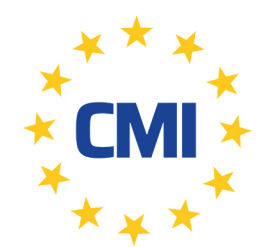

**Cleanroom Management International** 

We care for your compliance

# **LogTag Recorders**

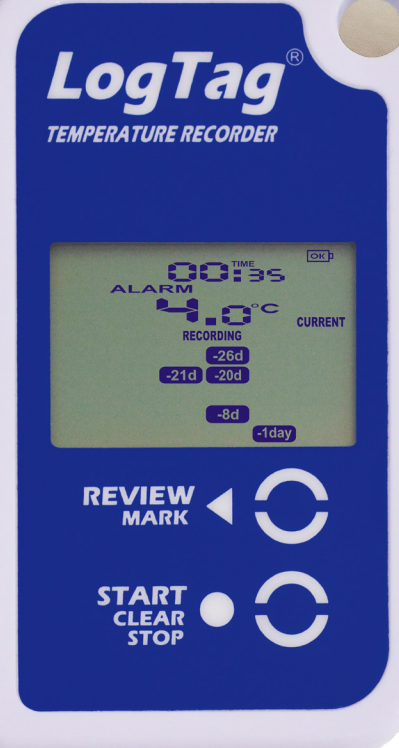

## Quick Start Guide TRID30-7

## ACCESSOIRES

## **Interface**

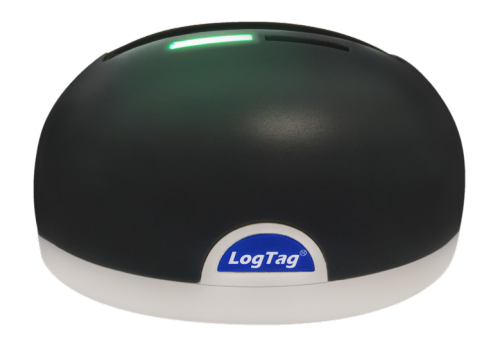

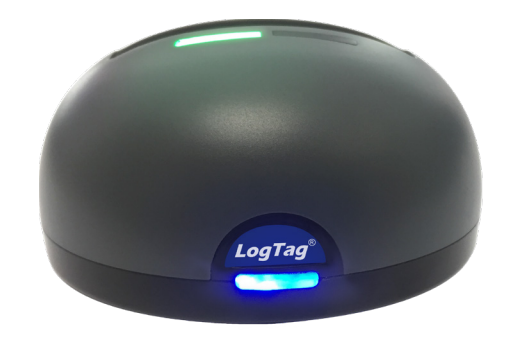

LTI-HID LTI-WiFi

**Support mural**

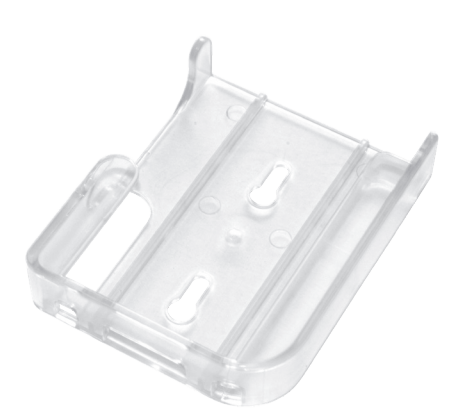

Support de fixation murale

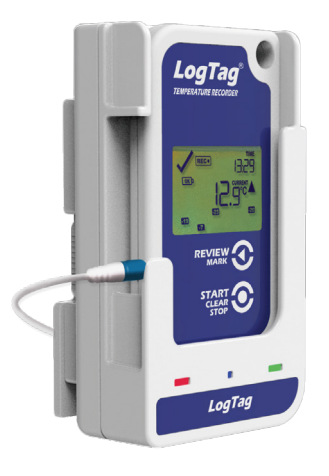

WiFi mural

### 1. Configuration

Téléchargez et installez LogTag Analyzer à partir de notre site Web: www.logtagrecorders.com/software

Connectez le support d'interface à votre ordinateur et insérez l'enregistreur dans le support d'interface avec l'étiquette à l'avant. Vous entendrez un clic lorsque les contacts s'engageront.

Démarrez LogTag Analyzer. Afin de commencer à utiliser votre enregistreur, vous devez le configurer via l'Assistant LogTag. Vous pouvez y accéder en appuyant sur la touche "F2" de votre clavier ou en cliquant sur l'icône "Assistant".

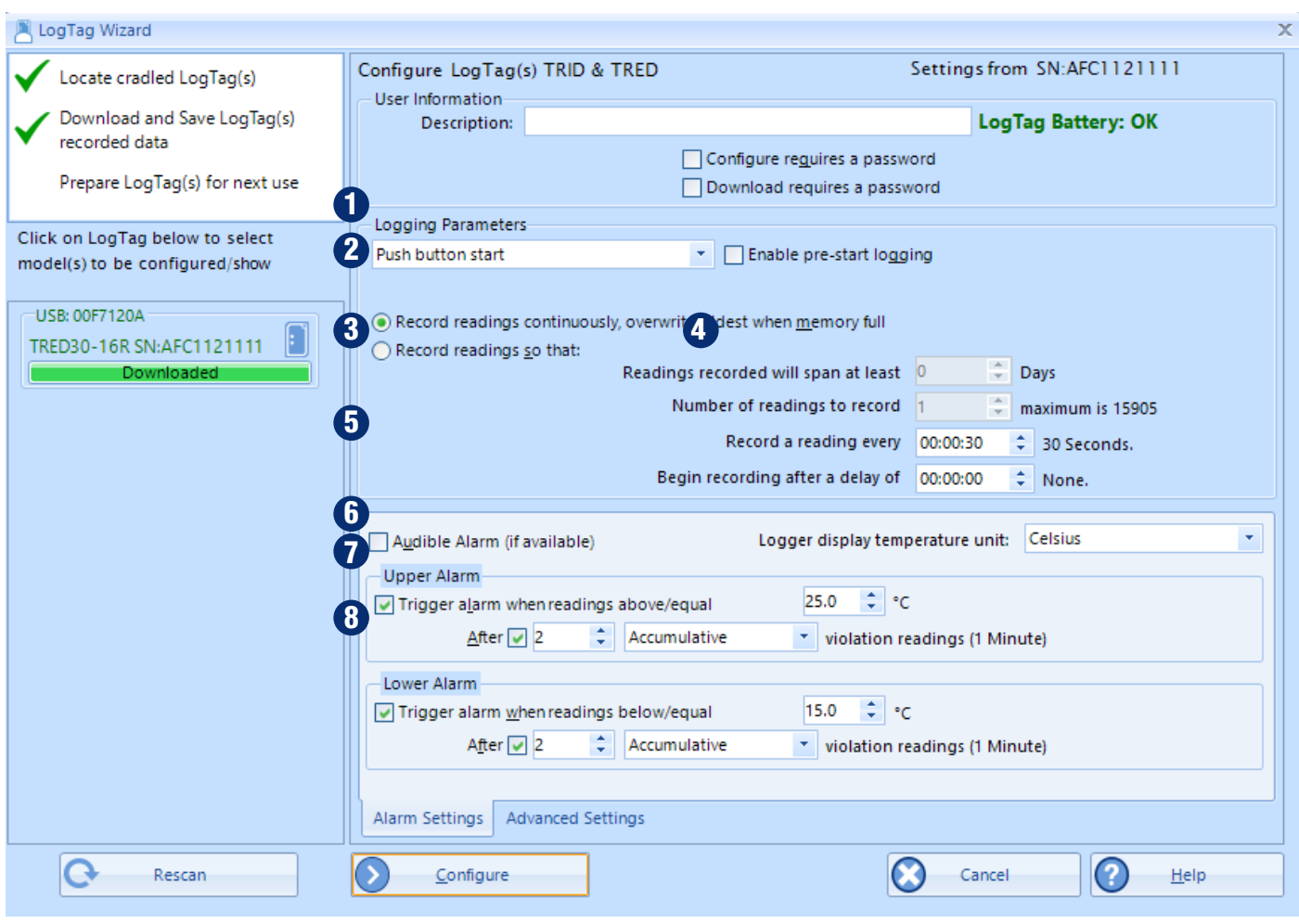

- 1. Description: Entrez les détails pour identifier votre enregistreur. Par exemple. réfrigérateur 3. L'état de votre batterie est également indiqué ici.
- 2. Mot de passe: vous avez la possibilité de spécifier un mot de passe, qui devra être saisi lors de la prochaine configuration de l'enregistreur ou du téléchargement des résultats.
- 3. Bouton de démarrage ou date / heure: vous pouvez démarrer votre enregistreur en appuyant sur le bouton de démarrage ou automatiser le démarrage en sélectionnant une date / heure à laquelle l'enregistrement doit commencer.
- 4. Activer la journalisation pré-démarrage: lorsque vous sélectionnez cette option, le Logger commence à enregistrer immédiatement après la configuration. Ceci est utile dans le cas où l'utilisateur oublie de démarrer l'enregistreur.
- 5. Enregistrez les lectures de manière à ce que ...: spécifiez la durée pendant laquelle vous souhaitez enregistrer.
- 6. Enregistrez une lecture toutes les ...: choisissez la durée entre chaque lecture.
- 7. Commencez l'enregistrement après un délai de: Entrez un délai de démarrage si nécessaire. Un délai de démarrage commence lorsque vous appuyez sur le bouton de démarrage. Cela permet à l'enregistreur d'atteindre la bonne température avant le début de l'enregistrement. Cette option ne sera pas disponible avec un début de date / heure.
- 8. Réglage de l'alarme supérieure / inférieure: Spécifiez l'alarme de température supérieure et / ou l'alarme de température inférieure si vous souhaitez déclencher une alarme.

Option : activer l'alarme sonore pour alerter le personnel à proximité lorsqu'une alarme est déclenchée et une option pour régler l'unité de température.

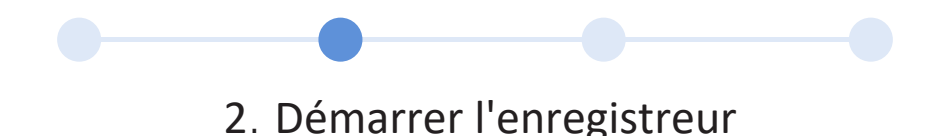

Si l'enregistreur a été configuré avec un démarrage Date / Heure, il démarrera automatiquement à l'heure configurée.

Pour un démarrage par bouton-poussoir, lorsque l'écran affiche le message «PRET», maintenez le bouton '**START / CLEAR / STOP**' enfoncé. Maintenez cette touche enfoncée pendant que 'STARTING' clignote à l'écran et relâchez le bouton lorsque le clignotement s'arrête.

Le Logger affiche maintenant le temps de démarrage différé restant (si configuré). Une fois l'enregistrement, le mot '**RECORDING**' apparaîtra sur l'affichage.

Pendant l'enregistrement, l'affichage indique la température de la dernière mesure prise, l'heure actuelle, l'état de la batterie et une combinaison de l'état de l'alarme et de l'historique.

Une lecture est effectuée et l'affichage est mis à jour à chaque intervalle d'enregistrement, comme configuré dans LogTag Analyzer. Lorsque vous appuyez sur le bouton, la lecture suivante est enregistrée dans les données téléchargées avec un repère de contrôle.

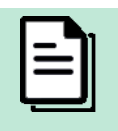

Remarque: avez-vous oublié d'appuyer sur le bouton de démarrage? Une fonction d'enregistrement pré-démarrage peut être activée pour vous assurer que l'enregistreur surveillera la température même avant le début du voyage. Aucune alarme n'est traitée lors de la journalisation préalable au démarrage.

## 3. Téléchargement / résultats

- 1. Ouvrir LogTag Analyzer.
- 2. Insérez l'enregistreur dans le socle d'interface.
- 3. Après quelques secondes, les données téléchargées apparaissent. Les données peuvent être affichées sous forme de graphique, de données, de résumé ou de résumé journalier en cliquant sur les onglets au bas de la boîte de dialogue du graphique. Les données peuvent également être enregistrées dans un certain nombre de formats, y compris TXT, PDF, HTML et CSV pour l'importation.

## 4. Informations supplémentaires

#### **Revoir les statistiques du jour**

L'enregistreur affichera jusqu'à 30 jours de statistiques max / min / durée et d'alarme. Si l'enregistreur est configuré pour enregistrer plus de 30 jours (ou de manière continue), les statistiques journalières contiendront les 30 derniers jours au maximum.

Pour consulter les statistiques du jour, appuyez sur le bouton 'REVIEW / MARK'. Chaque pression sur le bouton fera défiler les températures maximales et minimales de chaque jour à compter de aujourd'hui et en arrière à travers les jours (le jour affiché clignotera). Toute activité pendant l'enregistrement sera marqué t.et lors de la prochaine lecture des données .

Voici quelques exemples:

Appuyez sur le bouton 'REVIEW / MARK' pour afficher la statistique 'MAX' des jours actuels. le

Le segment 'TODAY' clignote et 'DAY 00' s'affiche pour indiquer la sélection 'TODAY'. Le jour sélectionné (aujourd'hui) ne contient aucun enregistrement en dehors des limites prédéfinies.Appuyez à nouveau sur le bouton 'REVIEW / MARK' pour afficher la statistique des jours 'MIN'. La statistique «MIN» n'est pas inférieure à la limite et n'a pas déclenché une alarme.

Appuyez à nouveau sur le bouton 'REVIEW / MARK' pour afficher la statistique 'MAX' des jours précédents. Le «MAX» dans cet exemple est supérieur à la limite supérieure et le «ALARME» a été déclenché pendant une durée de 10 heures et 11 minutes.

Appuyez à nouveau sur le bouton «Review» pour afficher jours «Statistiques MIN». La statistique «MIN» n'est pas inférieure à la limite et n'a pas déclenché une alarme.

Si moins de 30 jours d'enregistrements ont été collectés, le marqueur de jour n'avance que dans la mesure où les données sont disponibles. Une fois que le dernier jour pour lequel des statistiques ont été collectées est affiché, une nouvelle pression sur la touche '**START / CLEAR / STOP**' remet le résumé à la statistique de '**TODAY'**.

#### **Aperçu de l'affichage :**

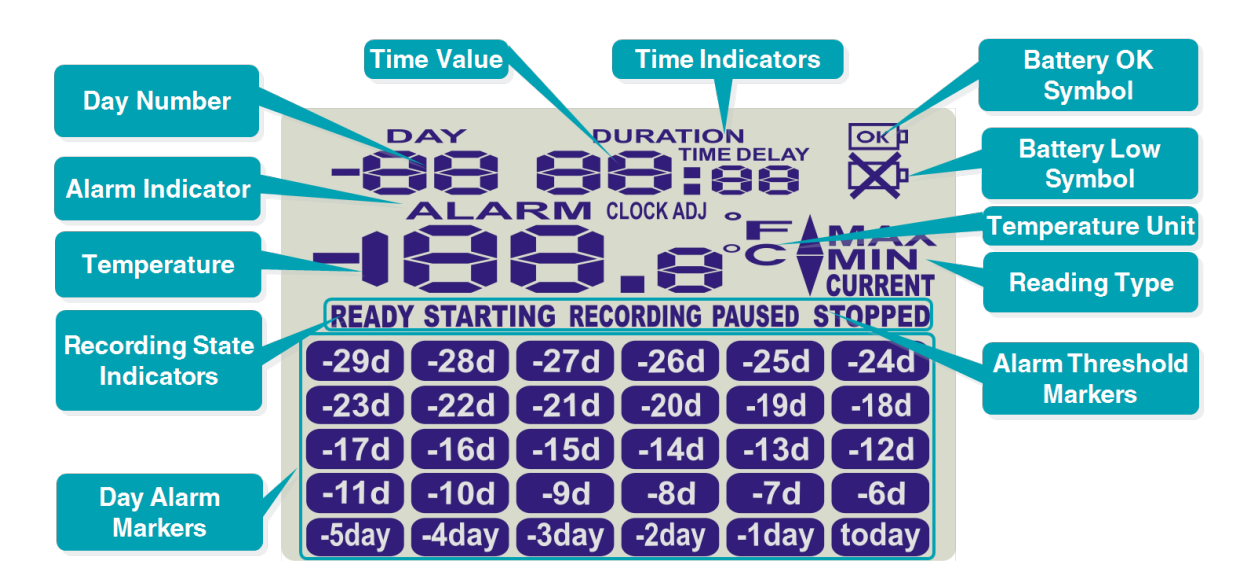

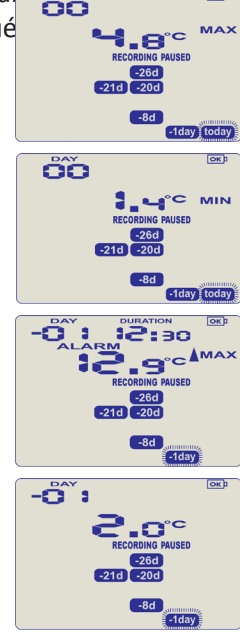

#### Enregistrement d'enregistrement

Pendant l'enregistrement, l'affichage indique la température de la dernière mesure prise, l'heure actuelle, l'état de la pile, l'état combiné de l'alarme et l'historique. Une lecture est effectuée et l'affichage est mis à jour à chaque intervalle de journalisation, tel que configuré dans LogTag Analyzer.

#### Voici quelques exemples:

Dans cet exemple, l'affichage indique que des événements d'alarme se sont produits il ya 7, 19, 20 et 25 jours. Un inspecteur a effacé ces alarmes, l'affichage ne montrant actuellement aucune indication.

Symbole «ALARME». La température actuelle est supérieure à la limite supérieure (indiquée par la flèche tournée vers le haut), mais ne dure pas suffisamment longtemps pour déclencher une alarme..

20 minutes plus tard, la surchauffe a déclenché une alarme. Le symbole "**ALARME**" et l'alarme "**TODAY**" sont affichés.

Le lendemain, la température est revenue dans la plage acceptable mais l'alarme reste présente. Le récapitulatif de la journée a été décalé d'une journée car l'heure est passée à minuit.

#### **Effacer une alarme**

Lorsqu'un événement d'alarme s'est produit, le symbole «X» s'affiche. Pour effacer le symbole "X" de l'écran, maintenez la touche '**START / STOP / CLEAR**' enfoncée jusqu'à ce que le symbole "X" cesse de clignoter, puis relâchez-le immédiatement. Les événements d'alarme continuent à s'afficher dans la zone d'historique de l'écran et peuvent être consultés avec les statistiques journalières.

L'option d'effacement et de verrouillage des alarmes peut être désactivée, voir les options avancées dans LogTag Analyzer.

#### **Arrêter l'enregistreur**

Si activé, vous pouvez arrêter le Logger; maintenez enfoncé le bouton '**START / CLEAR / STOP**'. Maintenez la touche enfoncée pendant que '**STOPPED**' clignote à l'écran; Relâchez le bouton lorsque le clignotement s'arrête. Le Logger ne prendra plus de mesures, mais vous pouvez toujours consulter les statistiques journalières et télécharger les résultats enregistrés sur un PC avec LogTag Analyzer.

L'option permettant d'arrêter le consignateur peut être désactivée lors de la configuration, voir les options avancées de LogTag Analyzer.

#### **Réactivation de l'enregistreur**

S'il est activé, le consignateur peut être réactivé pour une réutilisation en reconfigurant à l'aide de LogTag Analyzer ou en utilisant la procédure suivante. appuyez sur la touche '**START / CLEAR / STOP**'. Le texte 'READY' commencera à clignoter sur l'affichage. Relâchez le bouton lorsque le clignotement cesse.

Le Logger sera alors prêt pour un démarrage par bouton poussoir. Le début de la date / heure n'est possible qu'en reconfigurant avec LogTag Analyzer. Sachez que la réactivation de l'enregistreur effacera toutes les lectures et statistiques enregistrées précédemment! L'option de réactivation de l'enregistreur peut être désactivée lors de la configuration, voir les options avancées de LogTag Analyzer.

#### **Réglage de l'horloge d'affichage**

LogTag Analyzer définit l'horloge temps réel interne des enregistreurs sur l'heure du PC de configuration. Toutefois, l'utilisateur peut modifier manuellement l'horloge d'affichage si nécessaire. Appuyez et maintenez enfoncés les boutons '**START / CLEAR / STOP**' et '**REVIEW / MARK**' simultanément pendant 8 secondes. Pendant cette période, l'écran clignotera '**CLOCK ADJ**'.

Relâchez les boutons lorsque le clignotement s'arrête pour entrer en mode «**CLOCK ADJ**». Les minutes vont clignoter. Appuyez sur le bouton '**START / CLEAR / STOP**' pour entrer les minutes et appuyez sur le bouton '**REVIEW / MARK**' pour accepter les changements de minutes et commencer l'édition des heures. Les heures vont maintenant clignoter.

Appuyez sur le bouton '**REVIEW / MARK'** pour augmenter les heures, puis appuyez sur le bouton 'S**TART / CLEAR / STOP**' pour accepter et enregistrer la nouvelle heure. Si l'enregistrement est actif, un événement de changement d'horloge sera enregistré avec la prochaine lecture enregistrée, qui sera affichée dans les données téléchargées.

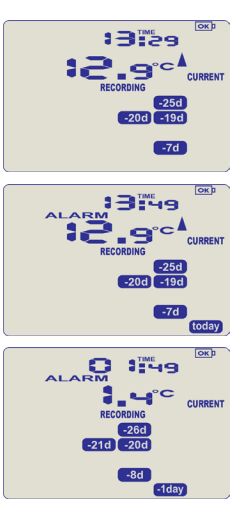

## **REMPLACEMENT DE LA BATTERIE**

Le TRID30-7F a une batterie fixe et ne peut pas être remplacé. Veuillez noter que votre enregistreur contient une batterie au lithium non rechargeable, qui doit être éliminée conformément à la réglementation locale.

La batterie TRID30-7R peut être remplacée. Les enregistreurs utilisent une batterie généralement disponible (CR2032); Pour protéger vos données, nous vous recommandons d'utiliser une batterie de marque réputée. Vérifiez l'étiquette au verso pour trouver votre numéro de modèle.

L'état de la batterie se trouve dans l'écran de configuration. Si vous souhaitez en savoir plus sur la durée de vie de la batterie de votre enregistreur ou sur le remplacement de votre batterie, veuillez visiter notre site Web / base de connaissances.

### **HIBERNATION**

Pour prolonger la durée de vie de votre enregistreur, vous pouvez le mettre en hibernation entre deux trajets s'il n'est pas utilisé pendant une période prolongée. Les enregistreurs peuvent être hibernés via LogTag Analyzer en sélectionnant «Hibernate» dans le menu LogTag. En mode hibernation, toutes les fonctions de journalisation sont suspendues, tous les voyants sont éteints et les composants internes passent en mode basse consommation. Cela réduit la consommation de courant sur les enregistreurs à des niveaux très bas.

Consultez notre site Web pour plus d'informations sur les paramètres d'hibernation.

## **ETALONNAGE**

Afin de calibrer votre enregistreur, vous devez utiliser notre logiciel LogTag Calibrate. LogTag Recorders distribue notre logiciel LogTag Calibrate uniquement aux utilisateurs sélectionnés disposant du matériel et des informations d'identification appropriés en rapport avec les pratiques standard d'étalonnage de la température et / ou de l'humidité.

Si vous avez besoin d'étalonner votre ou vos enregistreurs, veuillez contacter votre fournisseur local.

## **DEGATS DES EAUX**

Rappelez-vous qu'aucun des enregistreurs ne peut être immergé dans des liquides. Pour des informations plus spécifiques, consultez votre guide de l'utilisateur pour connaître la classification IP.

## **NETTOYAGE DES CONTACTEURS**

Conservez les trois contacts métalliques à l'arrière des enregistreurs propres et exempts de résidus de ruban adhésif, de saleté ou d'autres contaminants, ce qui pourrait entraîner des problèmes de communication. Si nécessaire, nettoyez-les avec une gomme à effacer douce, mais n'utilisez pas de matériaux abrasifs, vous risqueriez de les endommager définitivement.

**CMI BELGIUM** Avenue de Ramelot 3 B - 1480 Saintes (Sint Renelde) Tel: +32 (0) 2 531 11 21 info@cmitest.com

**CMI THE NETHERLANDS** Luchthavenweg 81 NL-5657 EA Eindhoven Tel: +31 (0)402 88 87 57 infonl@cmitest.com

**CMI FRANCE** Ecoparc d'Affaires F-41210 Neung-sur-Beuvron Tel: +33 (0) 2 54 95 70 95 infofr@cmitest.com

Agence Rhône Alpes: F-26160 La Bégude-de-Mazenc Tel: +33 (0)4 75 54 57 26

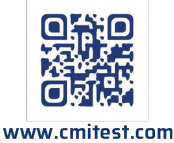